bitget下载链接(v5.3.3版本)与方法分享

Andriod 系统安装教程

1、登录官网,点击 "Android" 安装包,下载完成后按照系统引导安装即可。

2、当您在安装或使用过程中遇到任何问题,请点击"帮助"联系客服。

iOS系统安装教程

1、准备一个非限制国家或地区 (美国、中国香港等)的 Apple ID, 在 App Store 切换 Apple ID。

2、打开 App Store

应用,点击右上角的头像,退出登录,使用美国或香港地区的 Apple ID 登录。(如果提示"无法登录",可能是您近期切换账号过于频繁。您可以更换 ID 或者几小时后重试。如果 ID 被锁定,则需要进行验证或更换 ID 后再试。)

 3、登录成功后,会自动跳转至 ID 对应地区的 App Store。在 App Store 中搜索"Bitget",点击"GET"即可开始安装。

4、回到桌面即可看到 Bitget App 已安装成功。

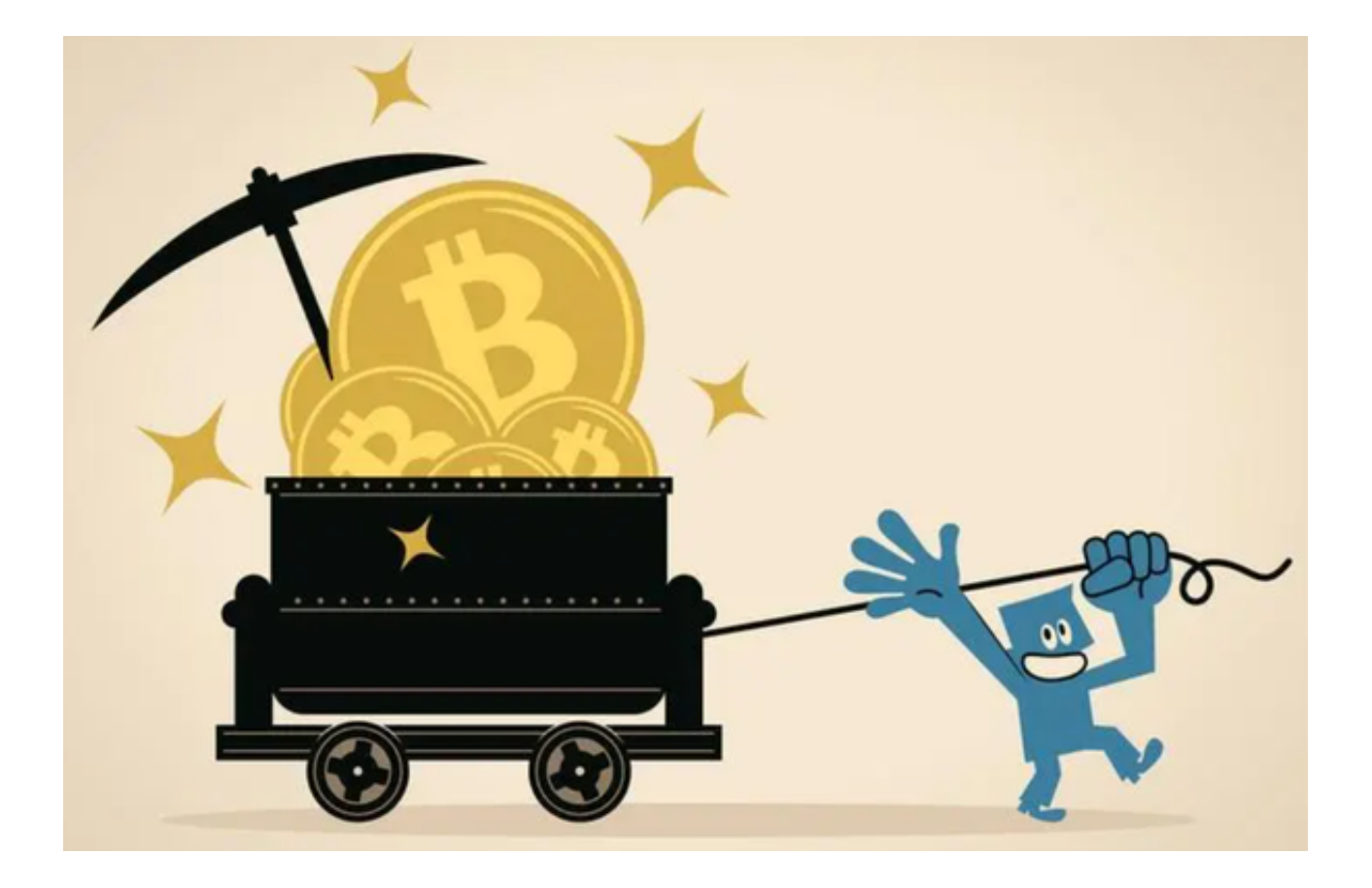

## bitget交易所钱包使用方法

 一、下载Bitget钱包首先,用户需要在应用商店中下载Bitget钱包。目前,Bitget 钱包支持iOS和Android系统,用户可以根据自己的手机系统下载对应的版本。

二、创建钱包下载完成后,打开Bitget钱包,点击"创建钱包"按钮。在创建钱包 的过程中,用户需要设置钱包密码,并备份助记词。助记词是恢复钱包的重要凭证 ,用户需要妥善保管。

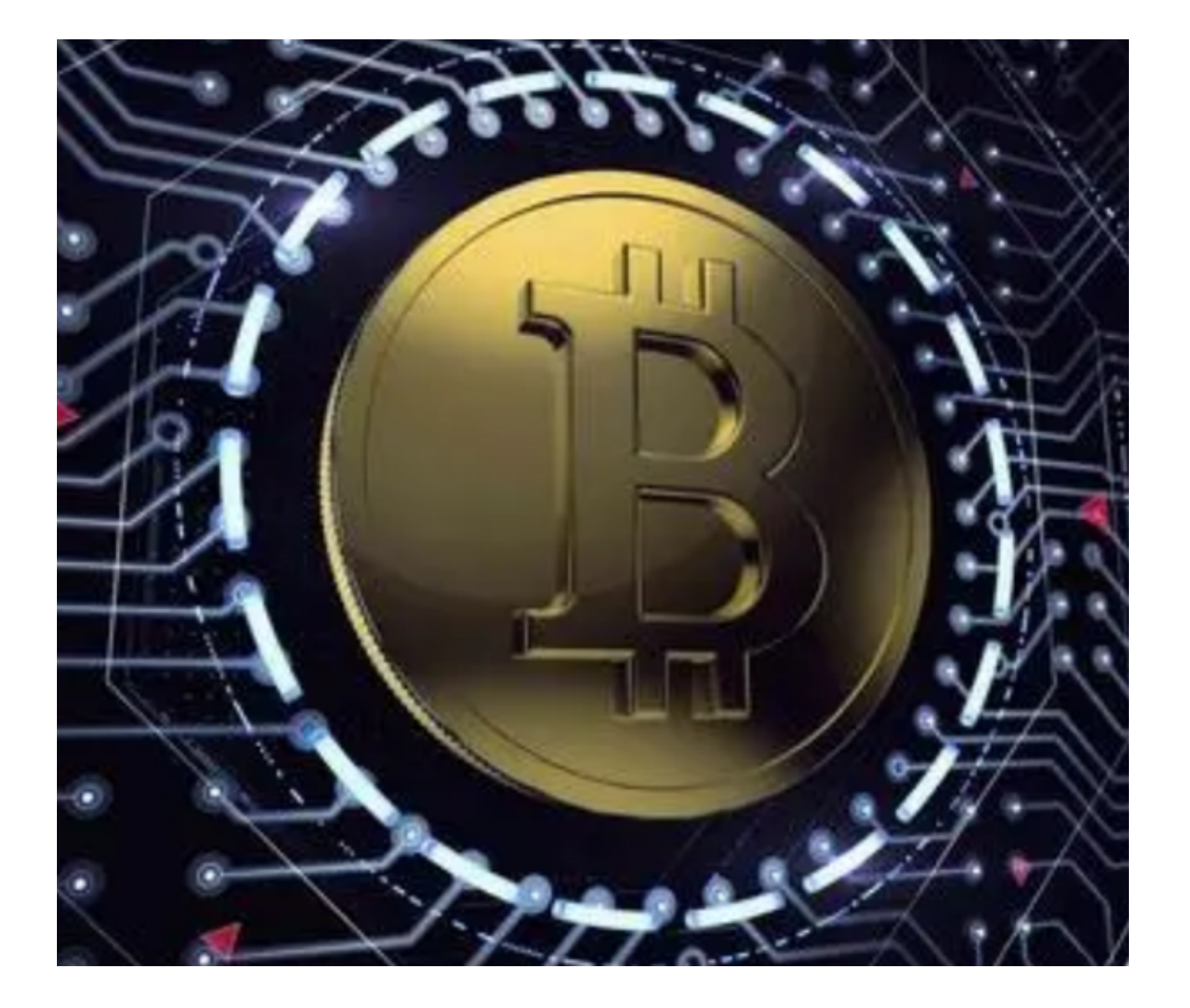

三、添加数字资产创建完成钱包后,用户可以在钱包中添加数字资产。点击"添 加资产"按钮,选择要添加的数字货币,输入对应的地址和数量即可。Bitget钱包 支持多种数字货币,包括比特币、以太坊、莱特币等。

四、转账在Bitget钱包中,用户可以方便地进行数字货币转账。点击"转账"按钮 ,选择要转账的数字货币和收款地址,输入转账数量和密码即可完成转账。转账过 程中,用户需要注意确认收款地址和转账数量,避免出现错误。

五、交易除了转账外,Bitget钱包还支持数字货币交易。用户可以在钱包中选择要 交易的数字货币,输入交易数量和价格,即可进行交易。在交易过程中,用户需要 注意市场行情和风险,避免出现亏损。

六、安全保障。Bitget钱包采用多重安全机制,保障用户的数字资产安全。钱包密

码、助记词、私钥等重要信息都采用加密存储,防止被黑客攻击。此外,Bitget钱 包还支持指纹识别和面部识别等生物识别技术,提高用户的使用安全性。

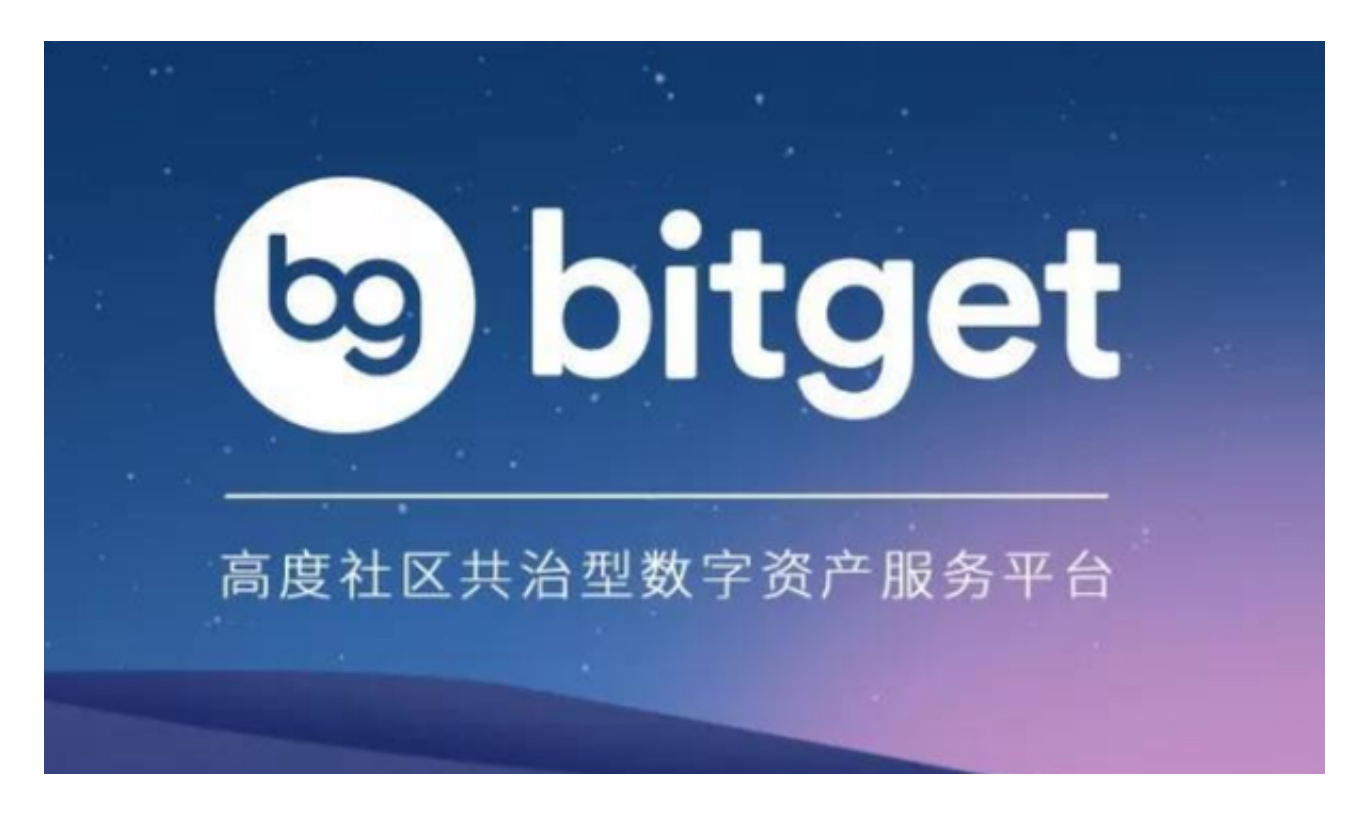

bitget下载链接(v5.3.3版本)与方法分享到这里就结束了。